# **Résolution des problèmes liés à DHCP sur Nexus 9000**

### **Table des matières**

Introduction Conditions préalables **Exigences** Composants utilisés Informations générales **Topologie** Vérifier Dépannage Informations connexes

### **Introduction**

Ce document décrit les étapes pour vérifier la configuration correcte d'un agent de relais DHCP sur un Nexus 9000.

## **Conditions préalables**

#### **Exigences**

Cisco NXOS® vous recommande de connaître les sujets suivants :

- DHCP
- ELAM
- Ethanalyseur

#### **Composants utilisés**

Ce document est limité à un matériel spécifique tel que Nexus 9000

The information in this document was created from the devices in a specific lab environment. All of the devices used in this document started with a cleared (default) configuration. Si votre réseau est en ligne, assurez-vous de bien comprendre lâ $\epsilon^{\text{TM}}$ incidence possible des commandes.

### **Informations générales**

Vous pouvez configurer le périphérique pour qu'il exécute un agent de relais DHCP, qui transfère les paquets DHCP entre les clients et les serveurs. Cette fonctionnalité est utile lorsque les clients et les serveurs ne se trouvent pas sur le même sous-réseau physique. Les agents de relais reçoivent des messages DHCP, puis génèrent un nouveau message DHCP à envoyer sur une autre interface.

# **Topologie**

Les commutateurs Nexus fonctionnent comme un relais DHCP pour fournir une adresse IP au client à partir

du serveur.

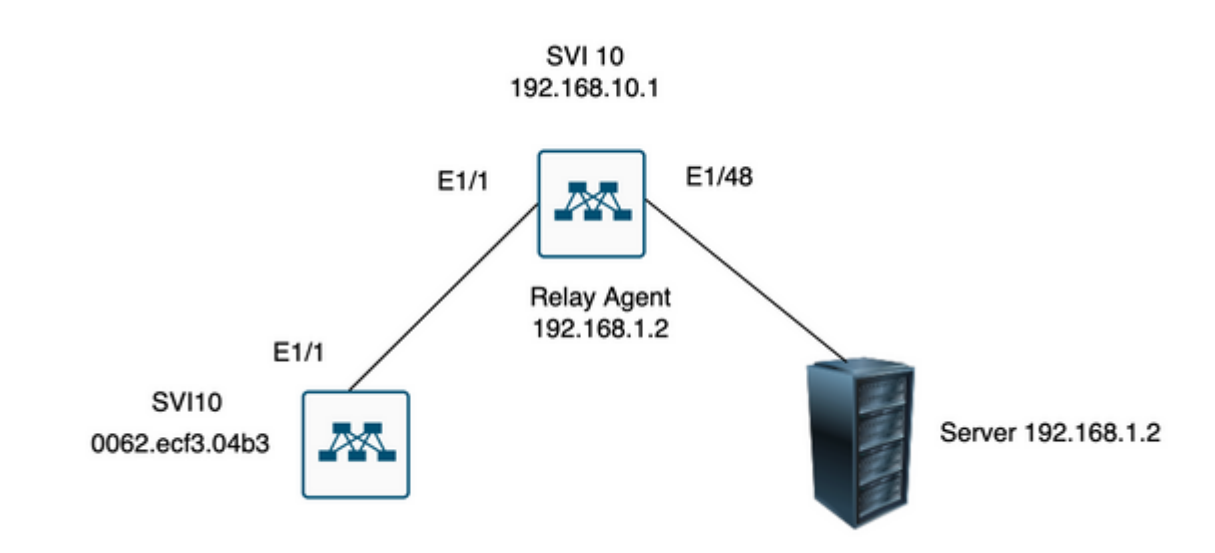

â€f

â€f

#### **Vérifier**

1) Vérifiez la configuration du client (aucune adresse IP attribuée)

```
Client# show interface vlan 10
Vlan10 is up, line protocol is up, autostate enabled
Hardware is EtherSVI, address is 0062.ecf3.04b3
MTU 1500 bytes, BW 1000000 Kbit, DLY 10 usec,
reliability 255/255, txload 1/255, rxload 1/255
Encapsulation ARPA, loopback not set
Keepalive not supported
ARP type: ARPA
Last clearing of "show interface" counters never
L3 in Switched:
ucast: 0 pkts, 0 bytes
```
2) Vérifiez la configuration DHCP

Switch1# show run dhcp

ip dhcp snooping service dhcp ip dhcp relay ipv6 dhcp relay

interface Vlan10 ip dhcp relay address 192.168.1.2 ip dhcp snooping vlan 1,10

3) Vérifiez la connectivité au serveur

Switch1# ping 192.168.1.2 PING 192.168.1.2 (192.168.1.2): 56 data bytes 64 bytes from 192.168.1.2: icmp\_seq=0 ttl=253 time=1.678 ms 64 bytes from 192.168.1.2: icmp\_seq=1 ttl=253 time=1.329 ms 64 bytes from 192.168.1.2: icmp\_seq=2 ttl=253 time=1.742 ms 64 bytes from 192.168.1.2: icmp\_seq=3 ttl=253 time=1.382 ms 64 bytes from 192.168.1.2: icmp\_seq=4 ttl=253 time=1.241 ms --- 192.168.1.2 ping statistics --- 5 packets transmitted, 5 packets received, 0.00% packet loss round-trip min/avg/max = 1.241/1.474/1.742 ms Switch1# Switch1# show ip route 192.168.1.2 IP Route Table for VRF "default" '\*' denotes best ucast next-hop '\*\*' denotes best mcast next-hop '[x/y]' denotes [preference/metric] '%<string>' in via output denotes VRF <string>

192.168.1.2/32, ubest/mbest: 1/0, attached \*via 192.168.1.2, Eth1/48, [250/0], 02:13:58, am Switch1#

4) Aller de l'avant pour examiner les statistiques du DCHP pour vérifier à nouveau que les informations sont correctement envoyées.

Switch1# show ip dhcp relay statistics interface vlan 10 ---------------------------------------------------------------------- Message Type Rx Tx Drops ---------------------------------------------------------------------- Discover 1 1 0 Offer 1 1 0 Request $(*)$  1 1 0 Ack 1 1 0 Release(\*) 0 0 0 Decline 0 0 0 Inform(\*) 0 0 0 Nack 0 0 0 ---------------------------------------------------------------------- Total 4 4 0 ---------------------------------------------------------------------- DHCP server stats: ---------------------------------------------------------------------------- Server Vrf Request Response ---------------------------------------------------------------------------- 192.168.1.2 2 2

---------------------------------------------------------------------- DHCP L3 FWD: Total Packets Received : 0 Total Packets Forwarded : 0 Total Packets Dropped : 0 Non DHCP: Total Packets Received : 0 Total Packets Forwarded : 0 Total Packets Dropped : 0 DROP: DHCP Relay not enabled : 0 Invalid DHCP message type : 0 Interface error : 0 Tx failure towards server : 0 Tx failure towards client : 0 Unknown output interface : 0 Unknown vrf or interface for server : 0 Max hops exceeded : 0 Option 82 validation failed : 0 Packet Malformed : 0 DHCP Request dropped on MCT : 0 Relay Trusted port not configured : 0 \* - These counters show correct value when switch receives DHCP request packet with destination ip as broadcast address. If request is unicast it is being HW switched Switch1# Switch1# show ip dhcp global statistics Packets processed 130 Packets received through cfsoe 0 Packets forwarded 24 Packets forwarded on cfsoe 0 Total packets dropped 106 Packets dropped from untrusted ports 0 Packets dropped due to MAC address check failure 0 Packets dropped due to Option 82 insertion failure 0 Packets dropped due to o/p intf unknown 0 Packets dropped which were unknown 0 Packets dropped due to no trusted ports 106 Packets dropped due to dhcp relay not enabled 0 Packets dropped due to no binding entry 0 Packets dropped due to interface error/no interface 0 Packets dropped due to max hops exceeded 0 Packets dropped due to Queue full 0 Switch1#

#### **Dépannage**

1) Vérifiez que les statistiques sont correctes en exécutant un analyseur d'éthons.

Switch1# ethanalyzer local interface inband display-filter bootp limit-captured-frames 0 Capturing on inband

2023-07-18 21:30:01.935789 0.0.0.0 -> 255.255.255.255 DHCP DHCP Discover - Transaction ID 0x64b6400b

2023-07-18 21:30:01.937789 192.168.10.1 -> 192.168.1.2 DHCP DHCP Discover - Transaction ID 0x64b6400b 2023-07-18 21:30:03.938596 192.168.1.2 -> 192.168.10.1 DHCP DHCP Offer - Transaction ID 0x64b6400b 2023-07-18 21:30:03.938659 192.168.1.2 -> 192.168.10.1 DHCP DHCP Offer - Transaction ID 0x64b6400b 2023-07-18 21:30:03.940103 192.168.10.1 -> 255.255.255.255 DHCP DHCP Offer - Transaction ID 0x64b6400b 2023-07-18 21:30:07.939208 0.0.0.0 -> 255.255.255.255 DHCP DHCP Request - Transaction ID 0x64b6400b 2023-07-18 21:30:07.941220 192.168.10.1 -> 192.168.1.2 DHCP DHCP Request - Transaction ID 0x64b6400b 2023-07-18 21:30:07.941848 192.168.1.2 -> 192.168.10.1 DHCP DHCP ACK - Transaction ID 0x64b6400b 2023-07-18 21:30:07.941897 192.168.1.2 -> 192.168.10.1 DHCP DHCP ACK - Transaction ID 0x64b6400b 2023-07-18 21:30:07.942693 192.168.10.1 -> 255.255.255.255 DHCP DHCP ACK - Transaction ID 0x64b6400b

2) Ethanalyzer propose une option de détail qui fournit des informations supplémentaires, notamment les entêtes du trafic capturé.

```
ethanalyzer local interface inband display-filter "((eth.addr==<MAC_address> and bootp ))" limit-capture
```
3) L'ajout de l'indicateur de détail dans la capture d'ethanalyzer fournit plus de détails sur la communication entre le client et le serveur.

[1] L'agent de relais reçoit une détection DHCP du client en tant que diffusion : L'adresse MAC source est l'adresse MAC du client : 00:62:ec:f3:04:b3 L'adresse MAC de destination est diffusée : ff:ff:ff:ff:ff:ff Comme le client n'a pas encore d'adresse IP, l'adresse IP source est 0.0.0.0 Adresse IP source : 0.0.0.0 Adresse IP de destination : 255.255.255.255 Port source : bootpc (68) Port de destination : bootps (67) Type de message : Boot Request (1) Type de message DHCP = Détection DHCP Frame 14 (358 bytes on wire, 358 bytes captured) Arrival Time: Jul 19, 2023 21:53:29.339064000 [Time delta from previous captured frame: 0.096490000 seconds]

```
[Time delta from previous displayed frame: 2.618117000 seconds]
[Time since reference or first frame: 2.618117000 seconds]
Frame Number: 14
Frame Length: 358 bytes
Capture Length: 358 bytes
[Frame is marked: False]
[Protocols in frame: eth:vlan:ip:udp:bootp]
Ethernet II, Src: 00:62:ec:f3:04:b3 (00:62:ec:f3:04:b3), Dst: ff:ff:ff:ff:ff:ff (ff:ff:ff:ff:ff:ff)
Destination: ff:ff:ff:ff:ff:ff (ff:ff:ff:ff:ff:ff)
Address: ff:ff:ff:ff:ff:ff (ff:ff:ff:ff:ff:ff)
.... ...1 .... .... ..... .... = IG bit: Group address (multicast/broadcast)
.... ..1. .... .... .... .... = LG bit: Locally administered address (this is NOT the factory default)
Source: 00:62:ec:f3:04:b3 (00:62:ec:f3:04:b3)
Address: 00:62:ec:f3:04:b3 (00:62:ec:f3:04:b3)
\ldots.... \ldots.... .... .... = IG bit: Individual address (unicast)
.... ..0. .... .... .... .... = LG bit: Globally unique address (factory default)
Type: 802.1Q Virtual LAN (0x8100)
802.1Q Virtual LAN, PRI: 0, CFI: 0, ID: 10
000. .... .... .... = Priority: 0
```
...0 .... .... .... = CFI: 0 .... 0000 0000 1010 = ID: 10 Type: IP (0x0800) Internet Protocol, Src: 0.0.0.0 (0.0.0.0), Dst: 255.255.255.255 (255.255.255.255) Version: 4 Header length: 20 bytes Differentiated Services Field: 0x00 (DSCP 0x00: Default; ECN: 0x00) 0000 00.. = Differentiated Services Codepoint: Default (0x00) .... ..0. = ECN-Capable Transport (ECT): 0 .... ...0 = ECN-CE: 0 Total Length: 340 Identification: 0x0000 (0) Flags: 0x00 0.. = Reserved bit: Not Set .0. = Do not fragment: Not Set ..0 = More fragments: Not Set Fragment offset: 0 Time to live: 255 Protocol: UDP (0x11) Header checksum: 0xba99 [correct] [Good: True] [Bad : False] Source: 0.0.0.0 (0.0.0.0) Destination: 255.255.255.255 (255.255.255.255) User Datagram Protocol, Src Port: bootpc (68), Dst Port: bootps (67) Source port: bootpc (68) Destination port: bootps (67) Length: 320 Checksum: 0x2bbb [validation disabled] [Good Checksum: False] [Bad Checksum: False] Bootstrap Protocol Message type: Boot Request (1) Hardware type: Ethernet Hardware address length: 6 Hops: 0 Transaction ID: 0x64b14fa7 Seconds elapsed: 0 Bootp flags: 0x8000 (Broadcast) 1... .... .... .... = Broadcast flag: Broadcast .000 0000 0000 0000 = Reserved flags: 0x0000 Client IP address: 0.0.0.0 (0.0.0.0) Your (client) IP address: 0.0.0.0 (0.0.0.0) Next server IP address: 0.0.0.0 (0.0.0.0) Relay agent IP address: 0.0.0.0 (0.0.0.0) Client MAC address: 00:62:ec:f3:04:b3 (00:62:ec:f3:04:b3) Client hardware address padding: 00000000000000000000 Server host name not given Boot file name not given Magic cookie: (OK) Option: (t=53,l=1) DHCP Message Type = DHCP Discover Option: (53) DHCP Message Type Length: 1 Value: 01 Option: (t=61,l=18) Client identifier Option: (61) Client identifier Length: 18 Value: 0046444F3230323431435548566C616E3130 Option: (t=51,l=4) IP Address Lease Time = 2 hours Option: (51) IP Address Lease Time Length: 4 Value: 00001C20

```
Option: (t=60,l=19) Vendor class identifier = "Cisco NXOS® N9K-C9372PX-E"
Option: (60) Vendor class identifier
Length: 19
Value: 436973636F204E394B2D433933373250582D45
Option: (t=43,l=8) Vendor-Specific Information
Option: (43) Vendor-Specific Information
Length: 8
Value: F1060062ECF304AC
Option: (t=55,l=8) Parameter Request List
Option: (55) Parameter Request List
Length: 8
Value: 010306070C424396
1 = Subnet Mask
3 = Router
6 = Domain Name Server
7 = Log Server
12 = Host Name
66 = TFTP Server Name
67 = Bootfile name
150 = TFTP server address
End Option
Padding
Frame 15 (354 bytes on wire, 354 bytes captured)
Arrival Time: Jul 19, 2023 21:53:29.340263000
[Time delta from previous captured frame: 0.001199000 seconds]
[Time delta from previous displayed frame: 0.001199000 seconds]
[Time since reference or first frame: 2.619316000 seconds]
Frame Number: 15
Frame Length: 354 bytes
Capture Length: 354 bytes
[Frame is marked: False]
[Protocols in frame: eth:ip:udp:bootp]
Ethernet II, Src: 6c:31:0e:a3:0c:57 (6c:31:0e:a3:0c:57), Dst: c4:c6:03:09:cf:47 (c4:c6:03:09:cf:47)
Destination: c4:c6:03:09:cf:47 (c4:c6:03:09:cf:47)
Address: c4:c6:03:09:cf:47 (c4:c6:03:09:cf:47)
\ldots.... \ldots.... .... .... = IG bit: Individual address (unicast)
.... ..0. .... .... ..... .... = LG bit: Globally unique address (factory default)
Source: 6c:31:0e:a3:0c:57 (6c:31:0e:a3:0c:57)
Address: 6c:31:0e:a3:0c:57 (6c:31:0e:a3:0c:57)
\ldots.... \ldots.... .... .... = IG bit: Individual address (unicast)
.... ..0. .... .... .... .... = LG bit: Globally unique address (factory default)
Type: IP (0x0800)
```
[2] L'agent relais envoie une détection au serveur à l'aide de la monodiffusion. L'adresse MAC source est l'adresse MAC nexus : 6c:31:0e:a3:0c:57 L'adresse MAC de destination est l'adresse MAC du serveur DHCP : c4:c6:03:09:cf:47 L'IP source est Nexus IP sur SVI10 :192.168.10.1 L'IP de destination est l'IP du serveur DHCP : 192.168.1.2 Port source : bootps (67) Port de destination : bootps (67) Adresse MAC du client : 00:62:ec:f3:04:b3 <<<<<< L'adresse MAC du client est incluse dans l'en-tête UDP/DHCP Type de message : Boot Request (1) Type de message DHCP = Détection DHCP

Frame 15 (354 bytes on wire, 354 bytes captured) Arrival Time: Jul 19, 2023 21:53:29.340263000 [Time delta from previous captured frame: 0.001199000 seconds]

[Time delta from previous displayed frame: 0.001199000 seconds] [Time since reference or first frame: 2.619316000 seconds] Frame Number: 15 Frame Length: 354 bytes Capture Length: 354 bytes [Frame is marked: False] [Protocols in frame: eth:ip:udp:bootp] Ethernet II, Src: 6c:31:0e:a3:0c:57 (6c:31:0e:a3:0c:57), Dst: c4:c6:03:09:cf:47 (c4:c6:03:09:cf:47) Destination: c4:c6:03:09:cf:47 (c4:c6:03:09:cf:47) Address: c4:c6:03:09:cf:47 (c4:c6:03:09:cf:47)  $\ldots$ ....  $\ldots$ .... .... .... = IG bit: Individual address (unicast) .... ..0. .... .... .... .... = LG bit: Globally unique address (factory default) Source: 6c:31:0e:a3:0c:57 (6c:31:0e:a3:0c:57) Address: 6c:31:0e:a3:0c:57 (6c:31:0e:a3:0c:57)  $\ldots$ ....  $\ldots$ .... .... ..... = IG bit: Individual address (unicast) .... ..0. .... .... ..... .... = LG bit: Globally unique address (factory default) Type: IP (0x0800) Internet Protocol, Src: 192.168.10.1 (192.168.10.1), Dst: 192.168.1.2 (192.168.1.2) Version: 4 Header length: 20 bytes Differentiated Services Field: 0x00 (DSCP 0x00: Default; ECN: 0x00) 0000 00.. = Differentiated Services Codepoint: Default (0x00) .... ..0. = ECN-Capable Transport (ECT): 0 .... ...0 = ECN-CE: 0 Total Length: 340 Identification: 0xefab (61355) Flags: 0x00 0.. = Reserved bit: Not Set .0. = Do not fragment: Not Set ..0 = More fragments: Not Set Fragment offset: 0 Time to live: 255 Protocol: UDP (0x11) Header checksum: 0x3e99 [correct] [Good: True] [Bad : False] Source: 192.168.10.1 (192.168.10.1) Destination: 192.168.1.2 (192.168.1.2) User Datagram Protocol, Src Port: bootps (67), Dst Port: bootps (67) Source port: bootps (67) Destination port: bootps (67) Length: 320 Checksum: 0xd4bc [validation disabled] [Good Checksum: False] [Bad Checksum: False] Bootstrap Protocol Message type: Boot Request (1) Hardware type: Ethernet Hardware address length: 6 Hops: 1 Transaction ID: 0x64b14fa7 Seconds elapsed: 0 Bootp flags: 0x8000 (Broadcast) 1... .... .... .... = Broadcast flag: Broadcast .000 0000 0000 0000 = Reserved flags: 0x0000 Client IP address: 0.0.0.0 (0.0.0.0) Your (client) IP address: 0.0.0.0 (0.0.0.0) Next server IP address: 0.0.0.0 (0.0.0.0) Relay agent IP address: 192.168.10.1 (192.168.10.1) Client MAC address: 00:62:ec:f3:04:b3 (00:62:ec:f3:04:b3)

Client hardware address padding: 00000000000000000000 Server host name not given Boot file name not given Magic cookie: (OK) Option: (t=53,l=1) DHCP Message Type = DHCP Discover Option: (53) DHCP Message Type Length: 1 Value: 01 Option: (t=61,l=18) Client identifier Option: (61) Client identifier Length: 18 Value: 0046444F3230323431435548566C616E3130 Option: (t=51,l=4) IP Address Lease Time = 2 hours Option: (51) IP Address Lease Time Length: 4 Value: 00001C20 Option: (t=60,l=19) Vendor class identifier = "Cisco NXOS® N9K-C9372PX-E" Option: (60) Vendor class identifier Length: 19 Value: 436973636F204E394B2D433933373250582D45 Option: (t=43,l=8) Vendor-Specific Information Option: (43) Vendor-Specific Information Length: 8 Value: F1060062ECF304AC Option: (t=55,l=8) Parameter Request List Option: (55) Parameter Request List Length: 8 Value: 010306070C424396 1 = Subnet Mask 3 = Router 6 = Domain Name Server 7 = Log Server 12 = Host Name 66 = TFTP Server Name 67 = Bootfile name 150 = TFTP server address End Option Padding

[3] Le serveur répond à l'offre de monodiffusion à l'agent de relais. L'adresse MAC source est DHCP Server MAC: c4:c6:03:09:cf:47 L'adresse MAC de destination est Nexus MAC : 6c:31:0e:a3:0c:57 L'adresse IP source est le serveur DHCP : 192.168.1.2 IP de destination IP Nexus IP sur SVI10 : 192.168.10.1 Port source : bootps (67) Port de destination : bootps (67) Type de message : Boot Reply (2) Votre adresse IP (client) : 192.168.10.19 (192.168.10.19) <<<< Ce paquet dâ $\epsilon^{\text{TM}}$ offre inclut lâ $\epsilon^{\text{TM}}$ adresse IP à attribuer au client Adresse MAC du client : 00:62:ec:f3:04:b3 (00:62:ec:f3:04:b3) <<<< Adresse MAC du client Type de message DHCP = Offre DHCP

Frame 27 (348 bytes on wire, 348 bytes captured) Arrival Time: Jul 19, 2023 21:53:31.340920000 [Time delta from previous captured frame: 0.097549000 seconds] [Time delta from previous displayed frame: 2.000657000 seconds] [Time since reference or first frame: 4.619973000 seconds] Frame Number: 27 Frame Length: 348 bytes

```
Capture Length: 348 bytes
[Frame is marked: False]
[Protocols in frame: eth:ip:udp:bootp]
Ethernet II, Src: c4:c6:03:09:cf:47 (c4:c6:03:09:cf:47), Dst: 6c:31:0e:a3:0c:57 (6c:31:0e:a3:0c:57)
Destination: 6c:31:0e:a3:0c:57 (6c:31:0e:a3:0c:57)
Address: 6c:31:0e:a3:0c:57 (6c:31:0e:a3:0c:57)
.... ...0 .... .... .... .... = IG bit: Individual address (unicast)
.... ..0. .... .... .... .... = LG bit: Globally unique address (factory default)
Source: c4:c6:03:09:cf:47 (c4:c6:03:09:cf:47)
Address: c4:c6:03:09:cf:47 (c4:c6:03:09:cf:47)
\ldots.... \ldots.... .... .... = IG bit: Individual address (unicast)
.... ..0. .... .... ..... .... = LG bit: Globally unique address (factory default)
Type: IP (0x0800)
Internet Protocol, Src: 192.168.1.2 (192.168.1.2), Dst: 192.168.10.1 (192.168.10.1)
Version: 4
Header length: 20 bytes
Differentiated Services Field: 0x00 (DSCP 0x00: Default; ECN: 0x00)
0000 00.. = Differentiated Services Codepoint: Default (0x00)
.... ..0. = ECN-Capable Transport (ECT): 0
.... ...0 = ECN-CE: 0
Total Length: 334
Identification: 0x0014 (20)
Flags: 0x00
0.. = Reserved bit: Not Set
.0. = Do not fragment: Not Set
..0 = More fragments: Not Set
Fragment offset: 0
Time to live: 254
Protocol: UDP (0x11)
Header checksum: 0x2f37 [correct]
[Good: True]
[Bad : False]
Source: 192.168.1.2 (192.168.1.2)
Destination: 192.168.10.1 (192.168.10.1)
User Datagram Protocol, Src Port: bootps (67), Dst Port: bootps (67)
Source port: bootps (67)
Destination port: bootps (67)
Length: 314
Checksum: 0x0500 [validation disabled]
[Good Checksum: False]
[Bad Checksum: False]
Bootstrap Protocol
Message type: Boot Reply (2)
Hardware type: Ethernet
Hardware address length: 6
Hops: 0
Transaction ID: 0x64b14fa7
Seconds elapsed: 0
Bootp flags: 0x8000 (Broadcast)
1... .... .... .... = Broadcast flag: Broadcast
.000 0000 0000 0000 = Reserved flags: 0x0000
Client IP address: 0.0.0.0 (0.0.0.0)
Your (client) IP address: 192.168.10.19 (192.168.10.19)
Next server IP address: 0.0.0.0 (0.0.0.0)
Relay agent IP address: 192.168.10.1 (192.168.10.1)
Client MAC address: 00:62:ec:f3:04:b3 (00:62:ec:f3:04:b3)
Client hardware address padding: 00000000000000000000
Server host name not given
Boot file name not given
Magic cookie: (OK)
Option: (t=53,l=1) DHCP Message Type = DHCP Offer
Option: (53) DHCP Message Type
```
Length: 1 Value: 02 Option: (t=61,l=18) Client identifier Option: (61) Client identifier Length: 18 Value: 0046444F3230323431435548566C616E3130 Option: (t=54,l=4) DHCP Server Identifier = 192.168.1.2 Option: (54) DHCP Server Identifier Length: 4 Value: C0A80102 Option: (t=51,l=4) IP Address Lease Time = 1 day Option: (51) IP Address Lease Time Length: 4 Value: 00015180 Option: (t=58,l=4) Renewal Time Value = 12 hours Option: (58) Renewal Time Value Length: 4 Value: 0000A8C0 Option: (t=59,l=4) Rebinding Time Value = 21 hours Option: (59) Rebinding Time Value Length: 4 Value: 00012750 Option: (t=1,l=4) Subnet Mask = 255.255.255.0 Option: (1) Subnet Mask Length: 4 Value: FFFFFF00 Option: (t=3,l=4) Router = 192.168.1.2 Option: (3) Router Length: 4 Value: C0A80102 Option:  $(t=6, l=4)$  Domain Name Server =  $8.8.8.8$ Option: (6) Domain Name Server Length: 4 Value: 08080808 End Option

[4] L'agent de relais transmet l'offre DHCP à partir du serveur DHCP en utilisant la diffusion. Ce paquet de diffusion est reçu par le sous-réseau, mais il inclut l'adresse MAC du client, donc seul le propriétaire de l'adresse MAC traite ce paquet. L'adresse MAC source est l'adresse MAC nexus : 6c:31:0e:a3:0c:57 L'adresse MAC de destination est diffusée : ff:ff:ff:ff:ff:ff L'IP source est Nexus IP sur SVI10 :192.168.10.1 Adresse IP de destination : 255.255.255.255 Port source : bootps (67) Port de destination : bootpc (68) Type de message : Boot Reply (2) Votre adresse IP (client) : 192.168.10.19 Adresse MAC du client : 00:62:ec:f3:04:b3 Type de message DHCP = Offre DHCP

Frame 28 (348 bytes on wire, 348 bytes captured) Arrival Time: Jul 19, 2023 21:53:31.341325000 [Time delta from previous captured frame: 0.000405000 seconds] [Time delta from previous displayed frame: 0.000405000 seconds] [Time since reference or first frame: 4.620378000 seconds] Frame Number: 28 Frame Length: 348 bytes

```
Capture Length: 348 bytes
[Frame is marked: False]
[Protocols in frame: eth:ip:udp:bootp]
Ethernet II, Src: 6c:31:0e:a3:0c:57 (6c:31:0e:a3:0c:57), Dst: ff:ff:ff:ff:ff:ff (ff:ff:ff:ff:ff:ff)
Destination: ff:ff:ff:ff:ff:ff:ff (ff:ff:ff:ff:ff:ff)
Address: ff:ff:ff:ff:ff:ff (ff:ff:ff:ff:ff:ff)
.... ...1 .... .... .... .... = IG bit: Group address (multicast/broadcast)
.... ..1. .... .... .... .... = LG bit: Locally administered address (this is NOT the factory default)
Source: 6c:31:0e:a3:0c:57 (6c:31:0e:a3:0c:57)
Address: 6c:31:0e:a3:0c:57 (6c:31:0e:a3:0c:57)
\ldots.... \ldots.... .... .... = IG bit: Individual address (unicast)
.... ..0. .... .... .... .... = LG bit: Globally unique address (factory default)
Type: IP (0x0800)
Internet Protocol, Src: 192.168.10.1 (192.168.10.1), Dst: 255.255.255.255 (255.255.255.255)
Version: 4
Header length: 20 bytes
Differentiated Services Field: 0x00 (DSCP 0x00: Default; ECN: 0x00)
0000 00.. = Differentiated Services Codepoint: Default (0x00)
.... ..0. = ECN-Capable Transport (ECT): 0
.... ...0 = ECN-CE: 0
Total Length: 334
Identification: 0x1400 (5120)
Flags: 0x00
0.. = Reserved bit: Not Set
.0. = Do not fragment: Not Set
..0 = More fragments: Not Set
Fragment offset: 0
Time to live: 255
Protocol: UDP (0x11)
Header checksum: 0xdbf5 [correct]
[Good: True]
[Bad : False]
Source: 192.168.10.1 (192.168.10.1)
Destination: 255.255.255.255 (255.255.255.255)
User Datagram Protocol, Src Port: bootps (67), Dst Port: bootpc (68)
Source port: bootps (67)
Destination port: bootpc (68)
Length: 314
Checksum: 0xc6a8 [validation disabled]
[Good Checksum: False]
[Bad Checksum: False]
Bootstrap Protocol
Message type: Boot Reply (2)
Hardware type: Ethernet
Hardware address length: 6
Hops: 1
Transaction ID: 0x64b14fa7
Seconds elapsed: 0
Bootp flags: 0x8000 (Broadcast)
1... .... .... .... = Broadcast flag: Broadcast
.000 0000 0000 0000 = Reserved flags: 0x0000
Client IP address: 0.0.0.0 (0.0.0.0)
Your (client) IP address: 192.168.10.19 (192.168.10.19)
Next server IP address: 0.0.0.0 (0.0.0.0)
Relay agent IP address: 192.168.10.1 (192.168.10.1)
Client MAC address: 00:62:ec:f3:04:b3 (00:62:ec:f3:04:b3)
Client hardware address padding: 00000000000000000000
Server host name not given
Boot file name not given
Magic cookie: (OK)
Option: (t=53,l=1) DHCP Message Type = DHCP Offer
Option: (53) DHCP Message Type
```
Length: 1 Value: 02 Option: (t=61,l=18) Client identifier Option: (61) Client identifier Length: 18 Value: 0046444F3230323431435548566C616E3130 Option: (t=54,l=4) DHCP Server Identifier = 192.168.1.2 Option: (54) DHCP Server Identifier Length: 4 Value: C0A80102 Option: (t=51,l=4) IP Address Lease Time = 1 day Option: (51) IP Address Lease Time Length: 4 Value: 00015180 Option: (t=58,l=4) Renewal Time Value = 12 hours Option: (58) Renewal Time Value Length: 4 Value: 0000A8C0 Option: (t=59,l=4) Rebinding Time Value = 21 hours Option: (59) Rebinding Time Value Length: 4 Value: 00012750 Option: (t=1,l=4) Subnet Mask = 255.255.255.0 Option: (1) Subnet Mask Length: 4 Value: FFFFFF00 Option: (t=3,l=4) Router = 192.168.1.2 Option: (3) Router Length: 4 Value: C0A80102 Option:  $(t=6, l=4)$  Domain Name Server =  $8.8.8.8$ Option: (6) Domain Name Server Length: 4 Value: 08080808 End Option [5] L'agent de relais reçoit une requête du client et est diffusé. L'adresse MAC source est l'adresse MAC du client : 00:62:ec:f3:04:b3 L'adresse MAC de destination est diffusée : ff:ff:ff:ff:ff:ff À ce stade, le client n'a pas encore d'adresse IP, l'adresse IP source est toujours 0.0.0.0 Adresse IP source : 0.0.0.0

Adresse IP de destination : 255.255.255.255 Port source : bootpc (68) Port de destination : bootps (67) Type de message : Boot Request (1) <<<< ce message est la demande du client pour lâ $\epsilon^{\text{TM}}$ adresse IP 192.168.10.19 Adresse IP demandée = 192.168.10.19 <<<<<<<<< client demandant l'adresse IP attribuée par le serveur DHCP Type de message DHCP = Requête DHCP

Frame 47 (370 bytes on wire, 370 bytes captured) Arrival Time: Jul 19, 2023 21:53:35.342380000 [Time delta from previous captured frame: 0.097649000 seconds] [Time delta from previous displayed frame: 4.001055000 seconds] [Time since reference or first frame: 8.621433000 seconds] Frame Number: 47 Frame Length: 370 bytes

```
Capture Length: 370 bytes
[Frame is marked: False]
[Protocols in frame: eth:vlan:ip:udp:bootp]
Ethernet II, Src: 00:62:ec:f3:04:b3 (00:62:ec:f3:04:b3), Dst: ff:ff:ff:ff:ff:ff (ff:ff:ff:ff:ff:ff)
Destination: ff:ff:ff:ff:ff:ff (ff:ff:ff:ff:ff:ff)
Address: ff:ff:ff:ff:ff:ff (ff:ff:ff:ff:ff:ff)
.... ...1 .... .... .... .... = IG bit: Group address (multicast/broadcast)
.... ..1. .... .... .... .... = LG bit: Locally administered address (this is NOT the factory default)
Source: 00:62:ec:f3:04:b3 (00:62:ec:f3:04:b3)
Address: 00:62:ec:f3:04:b3 (00:62:ec:f3:04:b3)
\ldots.... \ldots.... .... .... = IG bit: Individual address (unicast)
.... ..0. .... .... .... .... = LG bit: Globally unique address (factory default)
Type: 802.1Q Virtual LAN (0x8100)
802.1Q Virtual LAN, PRI: 0, CFI: 0, ID: 10
000. .... .... .... = Priority: 0
...0 .... .... .... = CFI: 0
.... 0000 0000 1010 = ID: 10
Type: IP (0x0800)
Internet Protocol, Src: 0.0.0.0 (0.0.0.0), Dst: 255.255.255.255 (255.255.255.255)
Version: 4
Header length: 20 bytes
Differentiated Services Field: 0x00 (DSCP 0x00: Default; ECN: 0x00)
0000 00.. = Differentiated Services Codepoint: Default (0x00)
.... ..0. = ECN-Capable Transport (ECT): 0
.... ...0 = ECN-CE: 0
Total Length: 352
Identification: 0x0000 (0)
Flags: 0x00
0.. = Reserved bit: Not Set
.0. = Do not fragment: Not Set
..0 = More fragments: Not Set
Fragment offset: 0
Time to live: 255
Protocol: UDP (0x11)
Header checksum: 0xba8d [correct]
[Good: True]
[Bad : False]
Source: 0.0.0.0 (0.0.0.0)
Destination: 255.255.255.255 (255.255.255.255)
User Datagram Protocol, Src Port: bootpc (68), Dst Port: bootps (67)
Source port: bootpc (68)
Destination port: bootps (67)
Length: 332
Checksum: 0xbaae [validation disabled]
[Good Checksum: False]
[Bad Checksum: False]
Bootstrap Protocol
Message type: Boot Request (1)
Hardware type: Ethernet
Hardware address length: 6
Hops: 0
Transaction ID: 0x64b14fa7
Seconds elapsed: 0
Bootp flags: 0x8000 (Broadcast)
1... .... .... .... = Broadcast flag: Broadcast
.000 0000 0000 0000 = Reserved flags: 0x0000
Client IP address: 0.0.0.0 (0.0.0.0)
Your (client) IP address: 0.0.0.0 (0.0.0.0)
Next server IP address: 0.0.0.0 (0.0.0.0)
Relay agent IP address: 0.0.0.0 (0.0.0.0)
Client MAC address: 00:62:ec:f3:04:b3 (00:62:ec:f3:04:b3)
Client hardware address padding: 00000000000000000000
```
Server host name not given Boot file name not given Magic cookie: (OK) Option: (t=53,l=1) DHCP Message Type = DHCP Request Option: (53) DHCP Message Type Length: 1 Value: 03 Option: (t=61,l=18) Client identifier Option: (61) Client identifier Length: 18 Value: 0046444F3230323431435548566C616E3130 Option: (t=50,l=4) Requested IP Address = 192.168.10.19 Option: (50) Requested IP Address Length: 4 Value: C0A80A13 Option: (t=51,l=4) IP Address Lease Time = 2 hours Option: (51) IP Address Lease Time Length: 4 Value: 00001C20 Option: (t=54,l=4) DHCP Server Identifier = 192.168.1.2 Option: (54) DHCP Server Identifier Length: 4 Value: C0A80102 Option: (t=60,l=19) Vendor class identifier = "Cisco NXOS® N9K-C9372PX-E" Option: (60) Vendor class identifier Length: 19 Value: 436973636F204E394B2D433933373250582D45 Option: (t=43,l=8) Vendor-Specific Information Option: (43) Vendor-Specific Information Length: 8 Value: F1060062ECF304AC Option: (t=55,l=8) Parameter Request List Option: (55) Parameter Request List Length: 8 Value: 010306070C424396 1 = Subnet Mask 3 = Router 6 = Domain Name Server 7 = Log Server 12 = Host Name 66 = TFTP Server Name 67 = Bootfile name 150 = TFTP server address End Option Padding

[6] L'agent relais transfère la requête DHCP du client au serveur DHCP. L'adresse MAC source est l'adresse MAC nexus : 6c:31:0e:a3:0c:57 L'adresse MAC de destination est l'adresse MAC du serveur DHCP : c4:c6:03:09:cf:47 L'IP source est Nexus IP sur SVI10 :192.168.10.1 L'IP de destination est l'IP du serveur DHCP : 192.168.1.2 Port source : bootps (67) Port de destination : bootps (67) Type de message : Boot Request (1) Adresse IP demandée = 192.168.10.19 Adresse MAC du client : 00:62:ec:f3:04:b3 <<<<<< L'adresse MAC du client est incluse dans l'en-tête UDP/DHCP Type de message DHCP = Requête DHCP

```
Frame 48 (366 bytes on wire, 366 bytes captured)
Arrival Time: Jul 19, 2023 21:53:35.343718000
[Time delta from previous captured frame: 0.001338000 seconds]
[Time delta from previous displayed frame: 0.001338000 seconds]
[Time since reference or first frame: 8.622771000 seconds]
Frame Number: 48
Frame Length: 366 bytes
Capture Length: 366 bytes
[Frame is marked: False]
[Protocols in frame: eth:ip:udp:bootp]
Ethernet II, Src: 6c:31:0e:a3:0c:57 (6c:31:0e:a3:0c:57), Dst: c4:c6:03:09:cf:47 (c4:c6:03:09:cf:47)
Destination: c4:c6:03:09:cf:47 (c4:c6:03:09:cf:47)
Address: c4:c6:03:09:cf:47 (c4:c6:03:09:cf:47)
\ldots.... \ldots.... .... .... = IG bit: Individual address (unicast)
.... ..0. .... .... .... .... = LG bit: Globally unique address (factory default)
Source: 6c:31:0e:a3:0c:57 (6c:31:0e:a3:0c:57)
Address: 6c:31:0e:a3:0c:57 (6c:31:0e:a3:0c:57)
.... ...0 .... .... .... .... = IG bit: Individual address (unicast)
.... ..0. .... .... .... .... = LG bit: Globally unique address (factory default)
Type: IP (0x0800)
Internet Protocol, Src: 192.168.10.1 (192.168.10.1), Dst: 192.168.1.2 (192.168.1.2)
Version: 4
Header length: 20 bytes
Differentiated Services Field: 0x00 (DSCP 0x00: Default; ECN: 0x00)
0000 00.. = Differentiated Services Codepoint: Default (0x00)
.... ..0. = ECN-Capable Transport (ECT): 0
.... ...0 = ECN-CE: 0
Total Length: 352
Identification: 0xefac (61356)
Flags: 0x00
0.. = Reserved bit: Not Set
.0. = Do not fragment: Not Set
..0 = More fragments: Not Set
Fragment offset: 0
Time to live: 255
Protocol: UDP (0x11)
Header checksum: 0x3e8c [correct]
[Good: True]
[Bad : False]
Source: 192.168.10.1 (192.168.10.1)
Destination: 192.168.1.2 (192.168.1.2)
User Datagram Protocol, Src Port: bootps (67), Dst Port: bootps (67)
Source port: bootps (67)
Destination port: bootps (67)
Length: 332
Checksum: 0x63b0 [validation disabled]
[Good Checksum: False]
[Bad Checksum: False]
Bootstrap Protocol
Message type: Boot Request (1)
Hardware type: Ethernet
Hardware address length: 6
Hops: 1
Transaction ID: 0x64b14fa7
Seconds elapsed: 0
Bootp flags: 0x8000 (Broadcast)
1... .... .... .... = Broadcast flag: Broadcast
.000 0000 0000 0000 = Reserved flags: 0x0000
Client IP address: 0.0.0.0 (0.0.0.0)
Your (client) IP address: 0.0.0.0 (0.0.0.0)
Next server IP address: 0.0.0.0 (0.0.0.0)
Relay agent IP address: 192.168.10.1 (192.168.10.1)
```
Client MAC address: 00:62:ec:f3:04:b3 (00:62:ec:f3:04:b3) Client hardware address padding: 00000000000000000000 Server host name not given Boot file name not given Magic cookie: (OK) Option: (t=53,l=1) DHCP Message Type = DHCP Request Option: (53) DHCP Message Type Length: 1 Value: 03 Option: (t=61,l=18) Client identifier Option: (61) Client identifier Length: 18 Value: 0046444F3230323431435548566C616E3130 Option: (t=50,l=4) Requested IP Address = 192.168.10.19 Option: (50) Requested IP Address Length: 4 Value: C0A80A13 Option: (t=51,l=4) IP Address Lease Time = 2 hours Option: (51) IP Address Lease Time Length: 4 Value: 00001C20 Option: (t=54,l=4) DHCP Server Identifier = 192.168.1.2 Option: (54) DHCP Server Identifier Length: 4 Value: C0A80102 Option: (t=60,l=19) Vendor class identifier = "Cisco N9K-C9372PX-E" Option: (60) Vendor class identifier Length: 19 Value: 436973636F204E394B2D433933373250582D45 Option: (t=43,l=8) Vendor-Specific Information Option: (43) Vendor-Specific Information Length: 8 Value: F1060062ECF304AC Option: (t=55,l=8) Parameter Request List Option: (55) Parameter Request List Length: 8 Value: 010306070C424396 1 = Subnet Mask 3 = Router 6 = Domain Name Server 7 = Log Server 12 = Host Name 66 = TFTP Server Name 67 = Bootfile name 150 = TFTP server address End Option Padding

[7] Le serveur répond en monodiffusion (ACK) à lâ $\epsilon$ <sup>TM</sup> agent de relais. L'adresse MAC source est DHCP Server MAC: c4:c6:03:09:cf:47 L'adresse MAC de destination est Nexus MAC : 6c:31:0e:a3:0c:57 L'adresse IP source est le serveur DHCP : 192.168.1.2 IP de destination IP Nexus IP sur SVI10 : 192.168.10.1 Port source : bootps (67) Port de destination : bootps (67) Type de message : Boot Reply (2) Votre adresse IP (client) : 192.168.10.19 Adresse MAC du client : 00:62:ec:f3:04:b3 Type de message DHCP = ACK DHCP  $<<$  Il s'agit de l'ACK du serveur

```
Frame 49 (348 bytes on wire, 348 bytes captured)
Arrival Time: Jul 19, 2023 21:53:35.344310000
[Time delta from previous captured frame: 0.000592000 seconds]
[Time delta from previous displayed frame: 0.000592000 seconds]
[Time since reference or first frame: 8.623363000 seconds]
Frame Number: 49
Frame Length: 348 bytes
Capture Length: 348 bytes
[Frame is marked: False]
[Protocols in frame: eth:ip:udp:bootp]
Ethernet II, Src: c4:c6:03:09:cf:47 (c4:c6:03:09:cf:47), Dst: 6c:31:0e:a3:0c:57 (6c:31:0e:a3:0c:57)
Destination: 6c:31:0e:a3:0c:57 (6c:31:0e:a3:0c:57)
Address: 6c:31:0e:a3:0c:57 (6c:31:0e:a3:0c:57)
.... ...0 .... .... .... .... = IG bit: Individual address (unicast)
.... ..0. .... .... ..... .... = LG bit: Globally unique address (factory default)
Source: c4:c6:03:09:cf:47 (c4:c6:03:09:cf:47)
Address: c4:c6:03:09:cf:47 (c4:c6:03:09:cf:47)
\ldots.... \emptyset .... .... .... .... = IG bit: Individual address (unicast)
.... ..0. .... .... ..... .... = LG bit: Globally unique address (factory default)
Type: IP (0x0800)
Internet Protocol, Src: 192.168.1.2 (192.168.1.2), Dst: 192.168.10.1 (192.168.10.1)
Version: 4
Header length: 20 bytes
Differentiated Services Field: 0x00 (DSCP 0x00: Default; ECN: 0x00)
0000 00.. = Differentiated Services Codepoint: Default (0x00)
.... ..0. = ECN-Capable Transport (ECT): 0
.... ...0 = ECN-CE: 0
Total Length: 334
Identification: 0x0015 (21)
Flags: 0x00
0.. = Reserved bit: Not Set
.0. = Do not fragment: Not Set
..0 = More fragments: Not Set
Fragment offset: 0
Time to live: 254
Protocol: UDP (0x11)
Header checksum: 0x2f36 [correct]
[Good: True]
[Bad : False]
Source: 192.168.1.2 (192.168.1.2)
Destination: 192.168.10.1 (192.168.10.1)
User Datagram Protocol, Src Port: bootps (67), Dst Port: bootps (67)
Source port: bootps (67)
Destination port: bootps (67)
Length: 314
Checksum: 0x0200 [validation disabled]
[Good Checksum: False]
[Bad Checksum: False]
Bootstrap Protocol
Message type: Boot Reply (2)
Hardware type: Ethernet
Hardware address length: 6
Hops: 0
Transaction ID: 0x64b14fa7
Seconds elapsed: 0
Bootp flags: 0x8000 (Broadcast)
1... .... .... .... = Broadcast flag: Broadcast
.000 0000 0000 0000 = Reserved flags: 0x0000
Client IP address: 0.0.0.0 (0.0.0.0)
Your (client) IP address: 192.168.10.19 (192.168.10.19)
Next server IP address: 0.0.0.0 (0.0.0.0)
```
Relay agent IP address: 192.168.10.1 (192.168.10.1) Client MAC address: 00:62:ec:f3:04:b3 (00:62:ec:f3:04:b3) Client hardware address padding: 00000000000000000000 Server host name not given Boot file name not given Magic cookie: (OK) Option: (t=53,l=1) DHCP Message Type = DHCP ACK Option: (53) DHCP Message Type Length: 1 Value: 05 Option: (t=61,l=18) Client identifier Option: (61) Client identifier Length: 18 Value: 0046444F3230323431435548566C616E3130 Option: (t=54,l=4) DHCP Server Identifier = 192.168.1.2 Option: (54) DHCP Server Identifier Length: 4 Value: C0A80102 Option: (t=51,l=4) IP Address Lease Time = 1 day Option: (51) IP Address Lease Time Length: 4 Value: 00015180 Option: (t=58,l=4) Renewal Time Value = 12 hours Option: (58) Renewal Time Value Length: 4 Value: 0000A8C0 Option: (t=59,l=4) Rebinding Time Value = 21 hours Option: (59) Rebinding Time Value Length: 4 Value: 00012750 Option: (t=1,l=4) Subnet Mask = 255.255.255.0 Option: (1) Subnet Mask Length: 4 Value: FFFFFF00 Option: (t=3,l=4) Router = 192.168.1.2 Option: (3) Router Length: 4 Value: C0A80102 Option:  $(t=6, l=4)$  Domain Name Server =  $8.8.8.8$ Option: (6) Domain Name Server Length: 4 Value: 08080808 End Option

À ce stade, le client commence à utiliser l'adresse IP et confirme qu'elle lui a été attribuée.

Client# show interface vlan 10 Vlan10 is up, line protocol is up, autostate enabled Hardware is EtherSVI, address is 0062.ecf3.04b3 Internet Address is 192.168.10.19/24 <<<<<<< It is using the IP address MTU 1500 bytes, BW 1000000 Kbit, DLY 10 usec, reliability 255/255, txload 1/255, rxload 1/255 Encapsulation ARPA, loopback not set Keepalive not supported ARP type: ARPA Last clearing of "show interface" counters never

L3 in Switched: ucast: 0 pkts, 0 bytes Client#

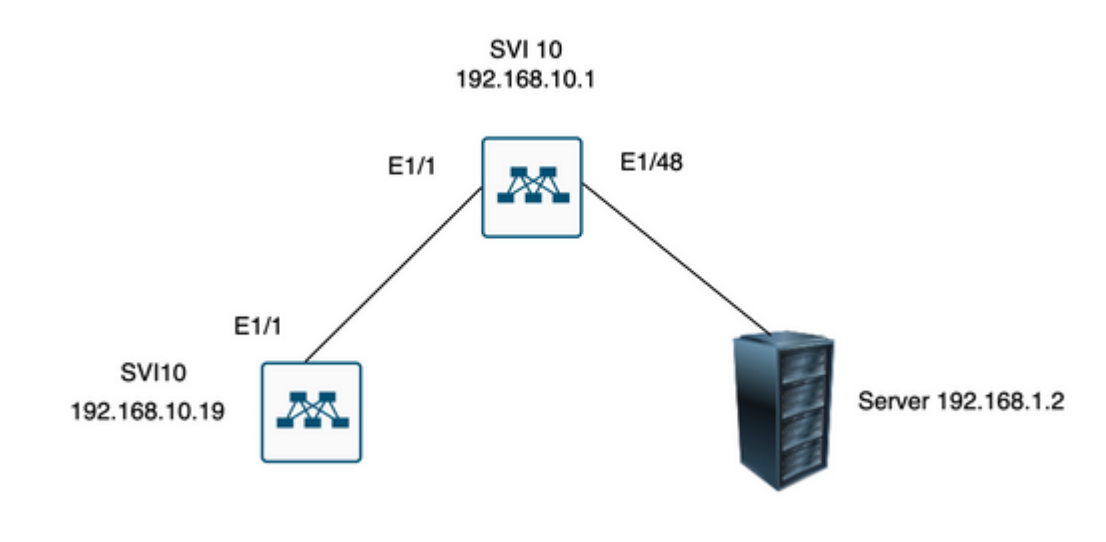

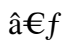

### **Informations connexes**

[Configuration de DHCP](/content/en/us/td/docs/switches/datacenter/nexus9000/sw/7-x/security/configuration/guide/b_Cisco_Nexus_9000_Series_NX-OS_Security_Configuration_Guide_7x/b_Cisco_Nexus_9000_Series_NX-OS_Security_Configuration_Guide_7x_chapter_01100.html)

**[Ethanalyseur](/content/en/us/td/docs/switches/datacenter/nexus9000/sw/6-x/troubleshooting/guide/b_Cisco_Nexus_9000_Series_NX-OS_Troubleshooting_Guide/b_Cisco_Standalone_Series_NX-OS_Troubleshooting_Guide_chapter_010000.html#reference_EF208AE32A30415F8F172A5E417868A8)** 

#### À propos de cette traduction

Cisco a traduit ce document en traduction automatisée vérifiée par une personne dans le cadre d'un service mondial permettant à nos utilisateurs d'obtenir le contenu d'assistance dans leur propre langue.

Il convient cependant de noter que même la meilleure traduction automatisée ne sera pas aussi précise que celle fournie par un traducteur professionnel.